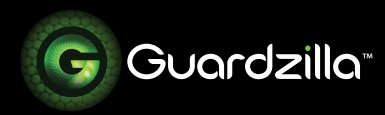

## FACTORY RE-SETTING AND POWER CYCLING YOUR GUARDZILLA CAMERA

## **This guide describes how to:**

1) Factory reset your camera; and 2) Power cycle your camera.

**Power cycling** your camera will retain all your settings. It's a good first step if you are experiencing issues with your camera. A **factory reset** of your camera will remove all of your camera's settings and will require you to set up your camera all over again.

 $\_$  , and the state of the state of the state of the state of the state of the state of the state of the state of the state of the state of the state of the state of the state of the state of the state of the state of the

## **FACTORY RE-SETTING YOUR CAMERA**

**1** Get a paper clip or other slim metal tool.

**.2** First, confirm that your camera is plugged in, then insert the end of the paper clip into the hole on the bottom of the camera next to the word "Reset". Gently push down until you feel the button inside the hole depress, then hold the button down for approximately 7 seconds until the light ring on top of the camera starts blinking red and blue. Once the lights start blinking red and blue, remove the paper clip.

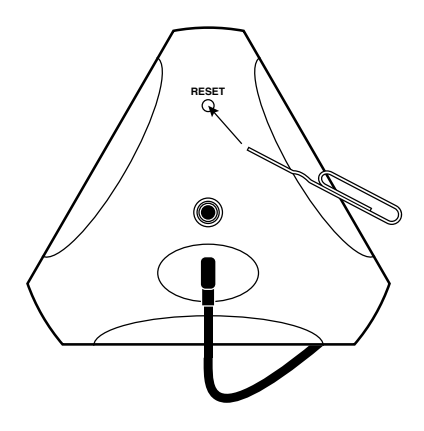

**.3** After you have removed the paper clip your camera will now go through the factory reset process. When your camera is finished resetting, the light ring will blink red for several seconds, then blink blue and announce that "Guardzilla 360 is initialized". Your camera is reset and can now be added back onto your network (see Step 4 below), if desired.

**.4** To add your camera back onto your new network follow these steps:

STEP 1. On the upper right hand corner of your Guardzilla app's home screen press the blue plus (+) sign.

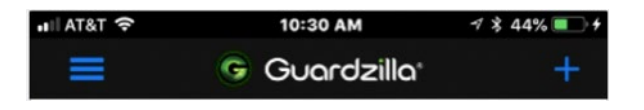

STEP 2. A carousel of product images will appear. Swipe your finger on the product images until the 360o Live Video Security Camera image and title appears, then select **Next** and follow the directions for adding a camera back to your system. See "Adding a Camera" in the Customer Support area of the Guardzilla.com website for detailed directions.

## **POWER CYCLING YOUR CAMERA**

To re-start/power cycle your Guardzilla 360 Indoor camera unplug your camera, then plug it back in. Wait for the camera to re-start, then resume normal operations.